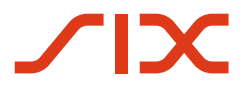

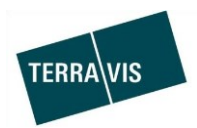

# **SIX Terravis AG**

Hardturmstrasse 201 Postfach 1758 8021 Zürich (UID: CHE-114.332.360)

**Release Notes**

**für den Terravis-Release 6.3 vom 2. Mai 2018**

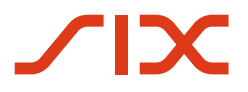

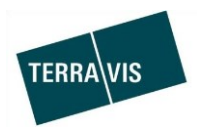

# **Terravis - Release 6.3**

# **Inhalt des Releases**

# **1. Übersicht neue Funktionalitäten - Anpassungen**

Die folgenden Erweiterungen und Korrekturen werden mit diesem Release verfügbar gemacht:

- Terravis allgemein

--

- Elektronischer Geschäftsverkehr Terravis (eGVT)
	- o Unterstützen des Multi-Dokumenten-Upload für Notare
- Elektronischer Geschäftsverkehr Terravis (eGVT) / Nominee
	- o Anpassung der besonderen Weisungen
	- o Anpassungen der Zins- und Zahlungsbestimmungen bei Errichtung Schuldbrief und Schuldbrief Mutation
	- o Max. Zinsfuss (%) für Geschäftsfälle Errichtung Schuldbrief und Schuldbrief Mutation als **Pflichtfeld**
	- o Anpassungen des Auftrages respektive des Vertrages und der Grundbuchanmeldung den Geschäftsfall Schuldbrief Mutation, Variante Errichtung/Erhöhung mit Löschung
	- o Schuldbrief Mutation (eGVT und Nominee) mit Ausprägung "nach erfolgter Handänderung"

## - Nominee

- o EREID-Update bei Schuldbrief Mutation
- o Fehlerbehandlung beim Geschäftsfall Übertragung an Dritte angepasst
- o Mail-Notifikation für Nominee Operations bei KOFAX-Scanning Fehler
- o Mitteilungstext an Nominee Operations bei Rückweisung durch Grundbuchamt
- o Wegfall des Dokumenten-Upload für Banken beim Gläubigerwechsel zu SIX SIS

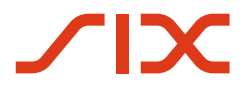

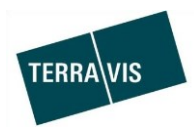

## **2. Details neue Funktionalitäten – Anpassungen**

## **2.1. Terravis Allgemein**

--

# **2.2. Elektronischer Geschäftsverkehr Terravis (eGVT)**

## **Unterstützen des Multi-Dokumenten-Upload für Notare**

Diese Funktion ist in einer ersten Version nur für den Geschäftsfall "Grundbuchanmeldung (diverse)" verfügbar. Somit können nun Notare Dokumente auf mehrere Arten in Terravis hochladen.

Hierfür wurde ein neues Feld in die Datenerfassung des Dialoges "Grundbuchgeschäft starten" eingefügt.

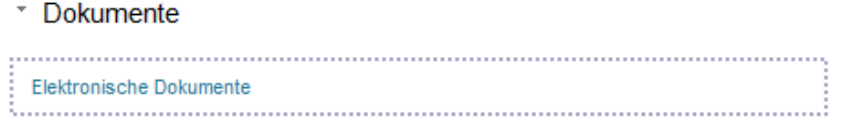

Dieses Feld erlaubt:

- 1. Dateien wie bis anhin über einen entsprechenden Dialog auszuwählen und hochzuladen Hierzu muss nur auf den Link "Elektronische Dokumente" geklickt werden. Das entsprechende Datei-Auswahlfenster wird dann angezeigt.
- 2. Eine oder mehrere Dateien per Drag and Drop hochzuladen.

Bei den hochgeladenen Dateien kann gleich bestimmt werden, ob diese signiert werden müssen oder nicht.

## Beispiel:\* Dokumente

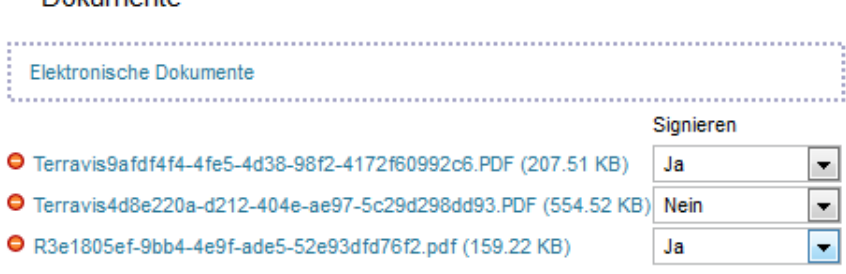

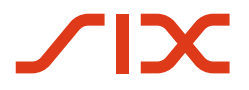

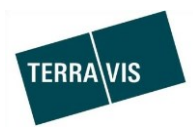

## **2.3. Elektronischer Geschäftsverkehr Terravis (eGVT) / Nominee**

#### **Anpassung der besonderen Weisungen für den Geschäftsfall Errichtung Schuldbrief**

1. Für die besonderen Weisungen sind zwei verschiedene Standardtexte verfügbar.

## a. **Nachgangserklärung MIT Mietverträgen**

Text:

Allfällig eingetragene Wohn- und Nutzniessungsrechte, sowie vorgemerkte Mietverträge, Rückfalls-, Kaufs-, Rückkaufs- und limitierte Vorkaufsrechte sind im Range nachzustellen. Allfällige übrige Vormerkungen, Dienstbarkeiten und Grundlasten können im Range vorgestellt werden. Bei Erhöhungen erklärt die Bank den Nachgang gegenüber allen oben nicht ausdrücklich aufgeführten Dienstbarkeiten und Vormerkungen, die allenfalls seit der Errichtung des Pfandrechtes im Grundbuch eingetragen worden sind.

## b. **Nachgangserklärung OHNE Mietverträge**

Text:

Allfällig eingetragene Wohn- und Nutzniessungsrechte, sowie vorgemerkte Rückfalls-, Kaufs-, Rückkaufs- und limitierte Vorkaufsrechte sind im Range nachzustellen. Allfällige übrige Vormerkungen, Dienstbarkeiten und Grundlasten können im Range vorgestellt werden. Bei Erhöhungen erklärt die Bank den Nachgang gegenüber allen oben nicht ausdrücklich aufgeführten Dienstbarkeiten und Vormerkungen, die allenfalls seit der Errichtung des Pfandrechtes im Grundbuch eingetragen worden sind.

Ausgewählt wird der Standardtext im Abschnitt "Besondere Weisungen" durch klicken auf den entsprechenden Link. Um die ausgewählte Text-Variante visuell besser erkennen zu können, wird der entsprechende Link unterstrichen. Im folgenden Beispiel wird der Standardtext für die "Nachgangserklärung mit Mietverträgen" im Pfandvertrag (Amtsnotariat) bzw. Auftrag (Freies Notariat) angedruckt.

## \* Besondere Weisungen

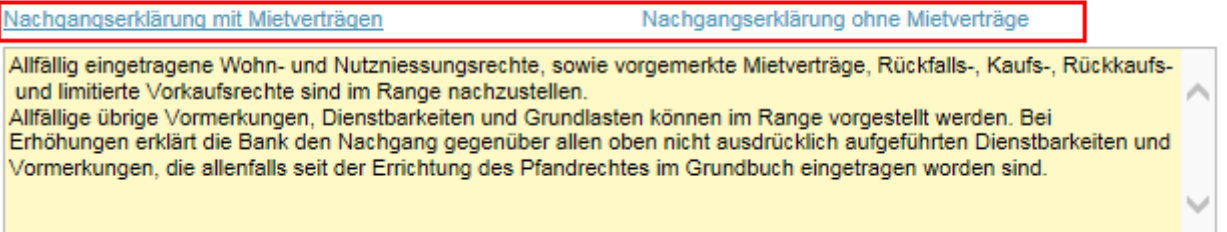

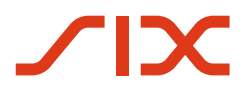

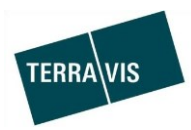

## **Anpassung der Besonderen Weisungen für den Geschäftsfall Schuldbrief-Mutation**

1. Für die besonderen Weisungen sind zwei verschiedene Standardtexte verfügbar.

## a. **Nachgangserklärung MIT Mietverträgen**

Text:

Allfällig eingetragene Wohn- und Nutzniessungsrechte, sowie vorgemerkte Mietverträge, Rückfalls-, Kaufs-, Rückkaufs- und limitierte Vorkaufsrechte sind im Range nachzustellen. Allfällige übrige Vormerkungen, Dienstbarkeiten und Grundlasten können im Range vorgestellt werden. Bei Erhöhungen erklärt die Bank den Nachgang gegenüber allen oben nicht ausdrücklich aufgeführten Dienstbarkeiten und Vormerkungen, die allenfalls seit der Errichtung des Pfandrechtes im Grundbuch eingetragen worden sind. Falls Papier-Schuldbriefe zur Löschung oder zur Umwandlung diesen Vertrag betreffen, ermächtigen wir das Grundbuchamt diese zu entkräften und zu vernichten.

## b. **Nachgangserklärung OHNE Mietverträge**

Text:

Allfällig eingetragene Wohn- und Nutzniessungsrechte, sowie vorgemerkte Rückfalls-, Kaufs-, Rückkaufs- und limitierte Vorkaufsrechte sind im Range nachzustellen. Allfällige übrige Vormerkungen, Dienstbarkeiten und Grundlasten können im Range vorgestellt werden. Bei Erhöhungen erklärt die Bank den Nachgang gegenüber allen oben nicht ausdrücklich aufgeführten Dienstbarkeiten und Vormerkungen, die allenfalls seit der Errichtung des Pfandrechtes im Grundbuch eingetragen worden sind. Falls Papier-Schuldbriefe zur Löschung oder zur Umwandlung diesen Vertrag betreffen, ermächtigen wir das Grundbuchamt diese zu entkräften und zu vernichten.

Ausgewählt wird der Standardtext im Abschnitt "Besondere Weisungen" analog dem vorgehenden Beispiel Schuldbrief Errichtung.

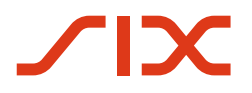

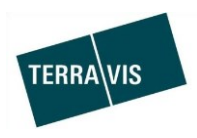

## **Anpassungen der Zins- und Zahlungsbestimmungen bei Errichtung Schuldbrief und Schuldbrief Mutation**

Gilt für freies sowie Amtsnotariat (Offline-Prozesse nur für Nominee)

Text zu den Zins- und Zahlungsbestimmungen:

Diese Schuld ist auf Grund einer separaten Vereinbarung zwischen Schuldner und Gläubiger zu verzinsen, abzuzahlen und zu kündigen. Sofern diese Vereinbarung nichts anderes vorsieht, ist die Schuld vom Entstehungstag an vierteljährlich auf den 31. März, 30. Juni, 30. September und 31. Dezember zum durch den Gläubiger jeweils festgesetzten Satz zu verzinsen und unter Einhaltung einer dreimonatigen Kündigungsfrist jederzeit kündbar.

Im Grundbuch ist ein Höchstzinsfuss von  $[XX]$  % einzutragen (Art. 818 Abs. 2 ZGB).

Hinweis: Der Block [XX] wird durch den erfassten Höchstzinsfuss ersetzt.

## **Max. Zinsfuss (%) für Geschäftsfälle Errichtung Schuldbrief und Schuldbrief Mutation als Pfichtfeld**

Beim Start eines der genannten Geschäftsfälle muss im Feld "Max. Zinsfuss (%)" der Wert eingegeben werden.

Als Standardwert wird durch Terravis der Zinsfuss von 10% setzen, dieser kann jedoch durch den Sachbearbeiter angepasst werden.

Der gültige Zinsbereich liegt zwischen minimal 5% und maximal 20%.

## **Anpassungen des Vertrags/Auftrags für den Geschäftsfall Schuldbrief Mutation, Variante Errichtung/Erhöhung mit Löschung**

1. Pfandvertrag (Amtsnotariat) / Auftrag (Freies Notariat) Text alt: Das(Die) nachfolgende(n) bestehende(n) Grundpfandrecht(e) ist(sind) zu löschen:

Text neu:

Das(Die) nachfolgende(n) bestehende(n) Grundpfandrecht(e) ist(sind) zu löschen, wofür der /die Gläubiger/in und Grundeigentümer/in die Vollmacht zur Löschung des(r) folgenden Pfandrechts(te) erteilt:

Das(Die) nachfolgende(n) bestehende(n) Grundpfandrecht(e) ist(sind) zu löschen, wofür der /die Gläubiger/in und Grundeigentümer/in die Vollmacht zur Löschung des(r) folgenden Pfandrechts(te) erteilt: EREID Grundpfandrecht Pfandsumme Höchstzinsfuss Errichtungsdatum 300'000 CHF altrechtlich 10.04 Grundstück: Zusatz.Subkreis.Los: E-GRID: BFS-Nr: Grundbuch: Pfandstelle: 3022 Gais  $123$ 1  $- A$ G Papier-Inhaberschuldbrief 40'000 CHF 11% BFS-Nr: Grundbuch: Grundstück: Zusatz, Subkreis, Los. F-GRID: Pfandstelle: 3022  $123$ Gais 1  $AG$ 

Beispiel aus einem Pfandvertrag mit neuem Text:

2. Bei der Grundbuchanmeldung (Amtsnotariat) wird der Absatz mit den zu löschenden Grundpfandrechten der Errichtung/Erhöhung vorangestellt

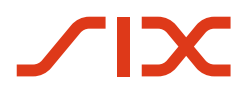

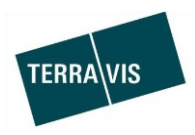

# Schuldbrief Mutation (eGVT und Nominee) mit Ausprägung "nach erfolgter Handänderung"

Sowohl Nominee- als auch eGVT-Banken können nun jedes Grundpfandrecht beim Start einer Schuldbrief Mutation auswählen.

- Für eGVT-Teilnehmer ist das nur mit online Geschäftsfällen verfügbar (Kanton muss eGVT sein).
- Für Nominee-Teilnehmer ist das bei online Kantonen als auch bei offline Kantonen unterstützt.

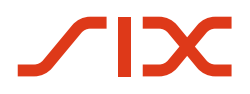

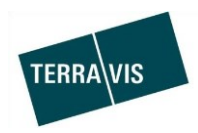

## **2.4. Nominee**

## **EREID-Update bei Schuldbrief Mutation**

Falls bei Start einer Schuldbrief-Mutation der betroffene Schuldbrief in Nominee-Depot noch keine EREID hat, kann die Nominee-Bank die EREID selbstständig aktualisieren.

Schuldbrief Mutation mit Ausprägung "gemäss Grundbuch" (Grundbuch ist an Terravis angeschlossen) Wenn zum Schuldbrief aus dem Grundbuch im den durch den Servicer bewirtschafteten Depots kein Schuldbrief mit der gleichen EREID gefunden wird, kann der Servicer über eine neue Such- und Filterfunktion dem Schuldbrief im Depot eine EREID zuweisen. Minimalstes Mapping-Kriterium ist der Betrag.

## EREID-Update bei Schuldbrief Mutation mit Ausprägung "nach erfolgter Handänderung" (Grundbuch ist an Terravis angeschlossen)

Wenn zum Schuldbrief aus dem Grundbuch kein Schuldbrief mit der gleichen EREID gefunden wird, kann die Nominee-Bank über eine neue Such- und Filterfunktion dem Schuldbrief im Depot eine EREID zuweisen. Minimalstes Mapping-Kriterium ist der Betrag.

## **Fehlerbehandlung beim Geschäftsfall Übertragung an Dritte angepasst**

Der Geschäftsfall wird in einem definierten Fehlerzustand beendet und wir mit dem entsprechenden Icon markiert ( $\approx$ ). Im Abschlusstask wird die Fehlermeldung angezeigt.

Die Fehlermeldung lautet: Registerschuldbrief konnte nicht gefunden werden.

## **Mail-Notifikation für Nominee Operations bei KOFAX-Scanning Fehler**

Fehlerhafte Kofax-Scans lösen eine E-Mail an Nominee Operations mit entsprechenden Informationen aus.

## **Mitteilungstext bei Rückweisung durch Grundbuch**

Im Online-Fall wird der Mitteilungstext bei einer Rückweisung durch das Grundbuch, nun auch für die Nominee Operations angezeigt

## **Wegfall des Dokumenten-Upload für Banken beim Gläubigerwechsel zu SIX SIS**

Beim Start eines Geschäftsfalles Gläubigerwechsel zu SIS wurde auf Wunsch der Nominee-Banken der Dokumenten-Upload entfernt.